# **AGC Demo Day**

**16 December 2022**

**First steps using inference server at coffea-casa facility**

**Elliott Kauffman (Princeton University)**

Oksana Shadura (UNL)

Alexander Held (UW-Madison)

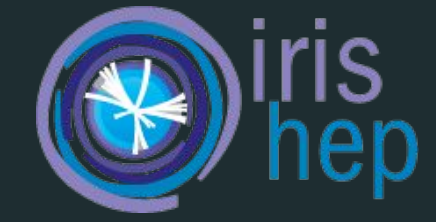

### **IRIS-HEP Topical Meeting on January 18**

<https://indico.cern.ch/event/1232532/>

Inference with Triton at Fermilab

**Speakers:** Claire Savard (University of Colorado, Boulder), Lindsey Gray (Fermilab)

### **nvidia-triton**

- Inference server that takes columns as input, then outputs ML predictions
- Can use with GPU or CPU
	- Currently have 1 GPU available at UNL
- Useful for inference on a large amount of data with complex models
- Can run inference using multiple models at the same time
- Two client options: gRPC and HTTP

## **Diagram**

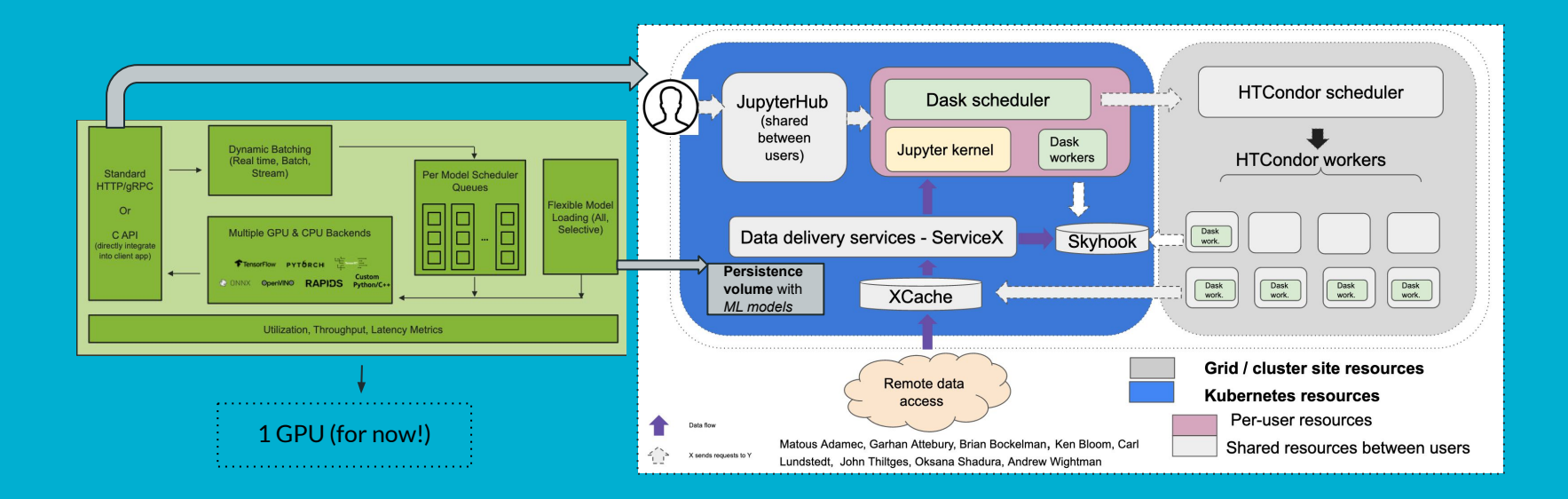

## **Loading a model**

#### ● Train and save in the appropriate format

- Supported formats include **ONNX Runtime**, **Tensorflow**, **PyTorch TorchScript**, **TensorRT**
- Create model directory

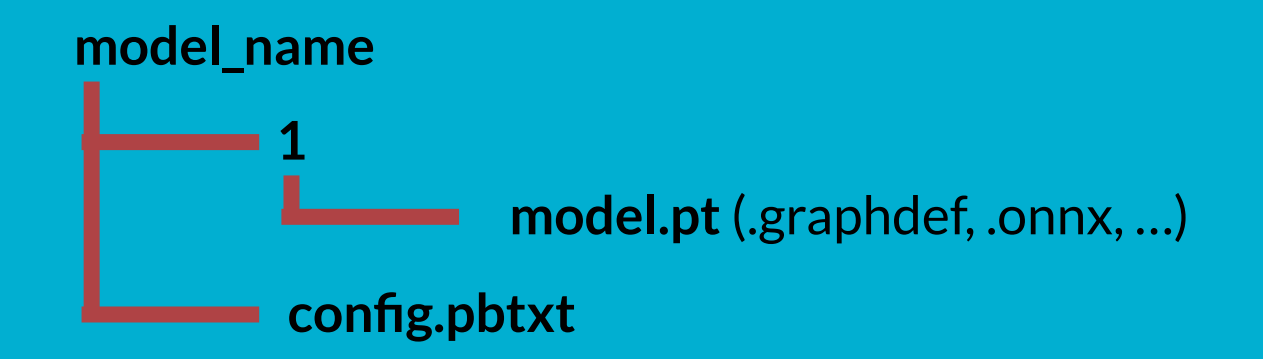

#### **Loading a model** ● Create config file **name: "binary\_classifier" platform: "pytorch\_libtorch" max\_batch\_size: 1000 input [ { name: "x\_\_0" data\_type: TYPE\_FP32 dims: [ 4 ] } ] output [ { name: "logits\_\_0" data\_type: TYPE\_FP32 dims: [ 1 ] } ] model name (same as name of model directory) model type/backend Maximum batch size to use for inference. Must be compatible with model Names must be in the form <name>\_\_<index> Equivalent to [-1, 4] with max\_batch\_size: 0 (assumes any size is allowed for batch dimension) If batch dimension is first, can use dynamic batching by adding dynamic\_batching {} to config and setting max\_batch\_size: 0**

### **Loading a model (specific to coffea-casa OD)**

- Add model directory to /mnt (available directly from notebook pod)
- Load model into Triton using **curl -v -X POST agc-triton-inference-server:8000/v2/repository/models/binary\_classifier/load**

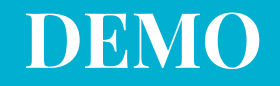

### <https://github.com/ekauffma/coffeacasa-triton-test/>

### **Current Issues and Future Steps**

- User cannot see server logs
- Need to find most user-friendly way to load models
	- Although copying the model repository to /mnt is easy, it is less easy for a user to check if a model is loaded or to load/unload it
	- We are using *explicit update* model policy but still load/unload seems somewhat broken from time to time
	- Issue with sharing the same PV between users: <https://github.com/ceph/ceph-csi/issues/3562>
- Can currently only use local workers, since they need access to the persistent volume (or S3 access through cephfs)

Next steps:

- Define how we will do training and how to integrate it in cc af / analysis pipeline?
- Experiment with requesting inference for multiple models at one
- Experiment with more complex models
- Run with AGC notebook